# Imagicle Hotel. Guida alla configurazione delle centrali Harpax VOIspeed v4.5+

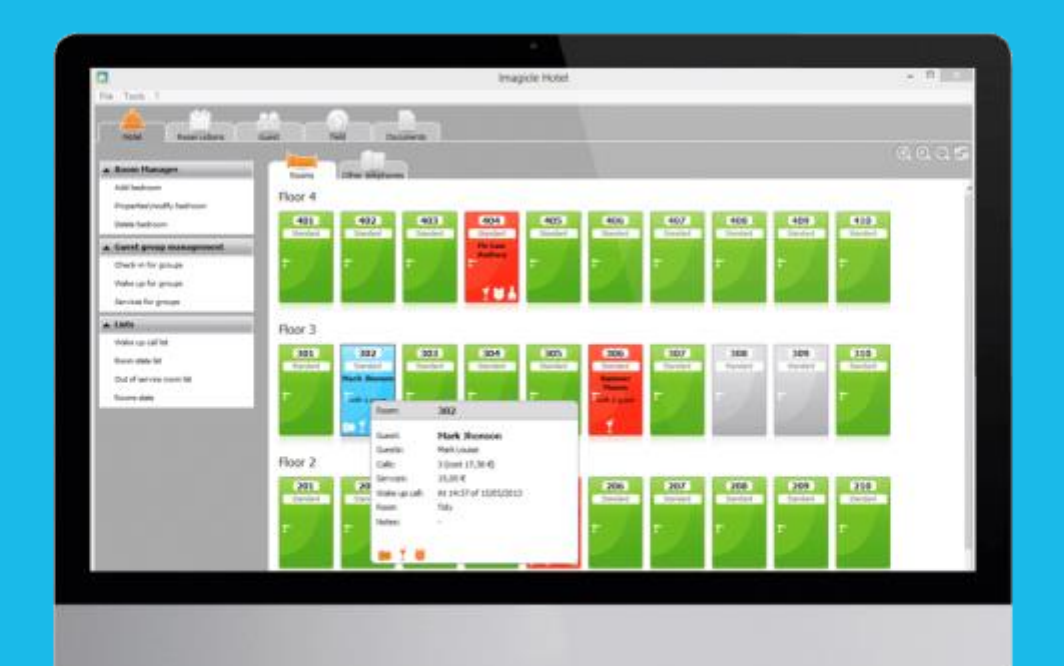

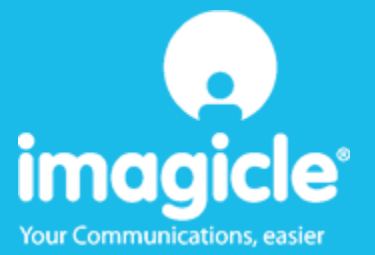

### Indice

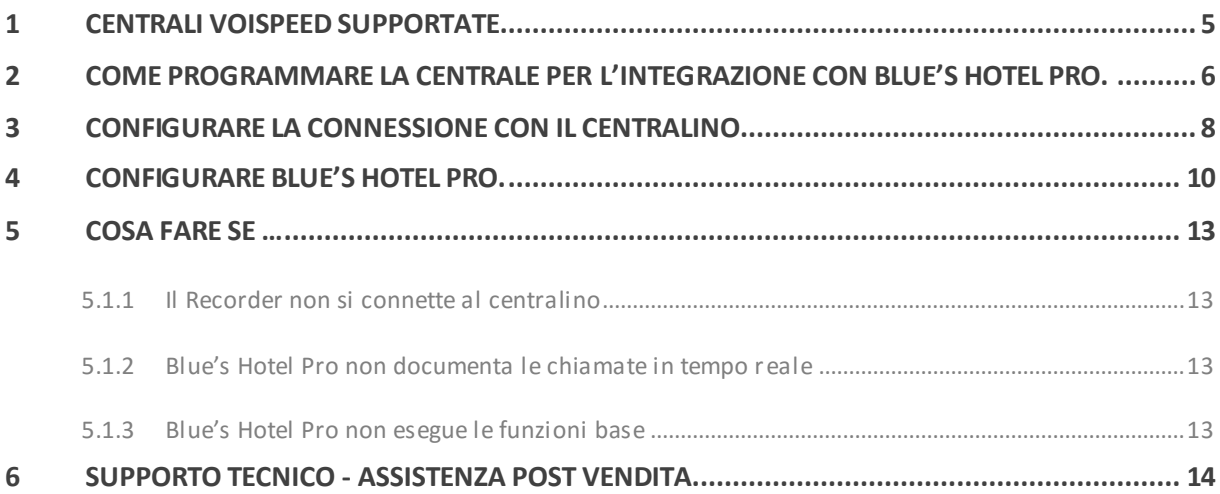

## imagicle®

### Imagicle Hotel.

Il software che hai sempre desiderato per il tuo Hotel!

Blue's Hotel Pro è la soluzione ideale per i piccoli e medi Hotel. Integrata con il centralino telefonico, completa di documentazione addebiti, è l'applicazione più facile da utilizzare oggi disponibile sul mercato per gestire i servizi alberghieri da PC (senza bisogno

di digitare alcun codice dal posto operatore).

Blue's Hotel Pro permette di gestire le prenotazioni, visualizzare al volo lo stato delle camere, fare check-in e check-out degli ospiti - singoli o gruppi, programmare e controllare l'esito delle sveglie, addebitare servizi a pagamento, con 1 solo click fare un conto chiaro e completo di tutti i servizi utilizzati durante il soggiorno.

Blue's Hotel Pro è scalabile e si può scegliere tra diverse versioni in base al numero di telefoni presenti in hotel: da 12 a 500 interni. Se si ha più di 500 camere o se si desidera effettuare analisi dei costi telefonici, oltre ad avere l'applicazione di front end per i servizi alberghieri, è possibile utilizzare Blue's Professional Advance che include Blue's Hotel Pro.

### <span id="page-4-0"></span>1 Centrali VOIspeed supportate.

Blue's Hotel Pro consente di gestire direttamente da PC i servizi alberghieri dei seguenti modelli di centrale telefonica VOIspeed

Harpax VOIspeed v4.5 o successivi

I collegamenti previsti per poter usufruire delle funzionalità hotel sono di tipo

 $LLAN$ 

sia per la gestioni dei comandi hotel sia per lo documentazione e l'addebito delle chiamate.

### <span id="page-5-0"></span>2 Come programmare la centrale per l'integrazione con Blue's Hotel Pro.

Non è richiesto alcun tipo di programmazione lato centrale. Dopo l'installazione della VOIspeed Platform 4.5.x o superiore è possibile passare subito all'installazione di Blue's Hotel Pro.

Le configurazioni predefinite sono le seguenti:

- porta di collegamento con Blue's Recorder: 2551
- durata dello squillo di sveglia: 30 secondi
- nome del sito nei rapporti chiamate: "VOIS"
- nome della linea nei rapporti chiamate: "Line 1"
- nessun messaggio quando si solleva la cornetta per rispondere alla sveglia.

#### **Modifica delle impostazioni predefinite**

Le precedenti impostazioni predefinite possono essere cambiate editando il file di configurazione *ConfPBX.ini*presente nella cartella di installazione di VOIspeed Platform. Le modifiche vanno effettuate con il servizio arrestato.

#### **Cambiare la porta di collegamento con Blue's Recorder**

Se la porta utilizzata da Blue's Recorder è diversa dalla 2551, nella sezione [SystemSettings] di ConfPBX.ini aggiungere o modificare la voce BluesTCPServerPort={numero porta}

#### **Cambiare la durata dello squillo di sveglia**

La durata predefinita dello squillo di sveglia è 30 secondi, per cambiarla, nella sezione [SystemSettings] di ConfPBX.ini aggiungere o modificare la voce BluesWakeupRingTime={durata squillo}

#### **Cambiare il nome del sito**

Il nome identificativo del centralino VOIspeed Platform, che compare nei rapporti delle chiamate, è "VOIS". Per cambiarlo, nella sezione [SystemSettings] di ConfPBX.ini aggiungere o modificare la voce BluesSiteName={nome del sito} (max 4 lettere).

#### **Nome della linea**

Il nome predefinito della linea utilizzata dal centralino VOIspeed Platform, che compare nei rapporti delle chiamate, è "Line 1". Per cambiarlo, nella sezione [SystemSettings] di ConfPBX.ini aggiungere o modificare la voce BluesLineName={nome della linea} (max 50 lettere).

#### **NOTA BENE: nel file di configurazione non vanno inserite le parentesi graffe.**

#### **Ascoltare un messaggio quando si risponde alla sveglia**

Il comportamento predefinito della chiamata di sveglia non prevede alcuna risposta vocale sollevando la cornetta, ma soltanto il tono di disconnessione. Tuttavia è possibile impostare un

messaggio registrato da riprodurre come risposta. Per fare ciò, creare in VOIspeed Platform un risponditore automatico IVR (vedi manuale) composto dal solo nodo radice, scrivere nella chiave di selezione *WAKEUP* e impostare la riproduzione del messaggio registrato. La chiamata di sveglia mette in comunicazione l'interno della camera con il numero WAKEUP per cui sollevando la cornetta si ascolta il messaggio registrato.

## imagicle®

### <span id="page-7-0"></span>3 Configurare la connessione con il Centralino.

- 1) All'avvio del Blue's Hotel Pro, se non si avvia automaticamente, lanciare la "Configurazione della Connessione al centralino" dal gruppo di programmi di Blue's
- 2) Nell' apposito campo assegnare un nome indicativo per il centralino, ad esempio "Centralino1" come mostrato in figura, selezionare la voce "Sono connesso al centralino con funzionalità Hotel", selezionare "Harpax VOIspeed v4.5+ Hotel" e premere il tasto "Avanti >"

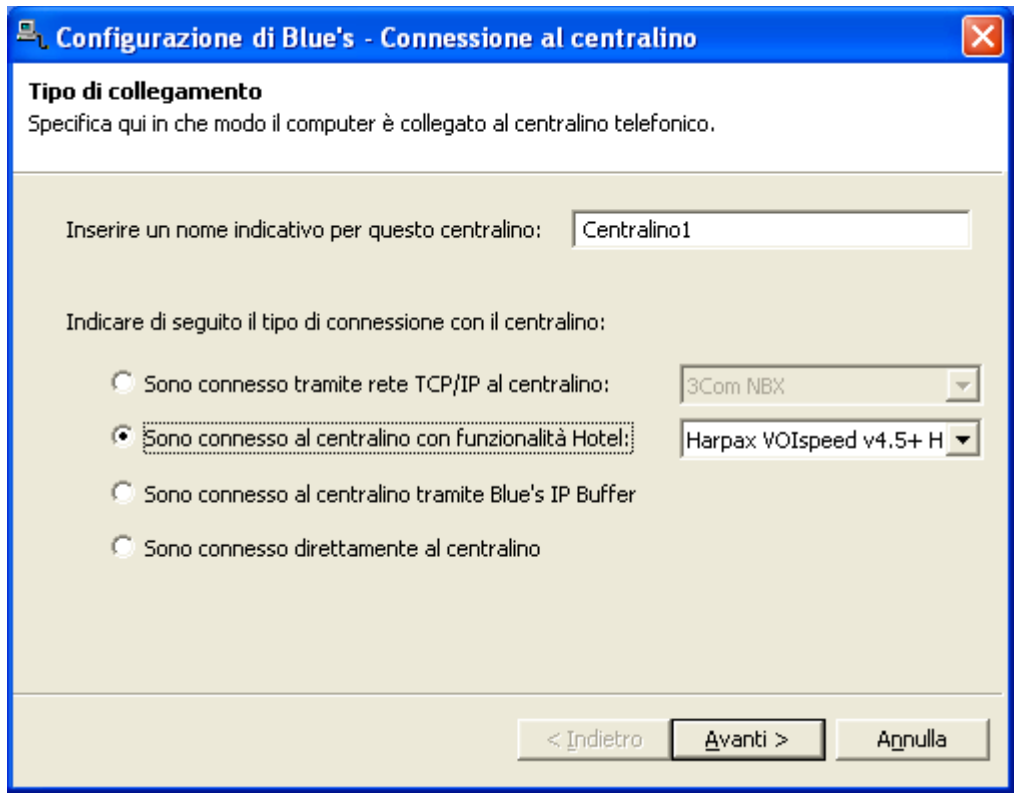

3) Impostare l'indirizzo IP del centralino e la porta di comunicazione che di default è impostata a 2551

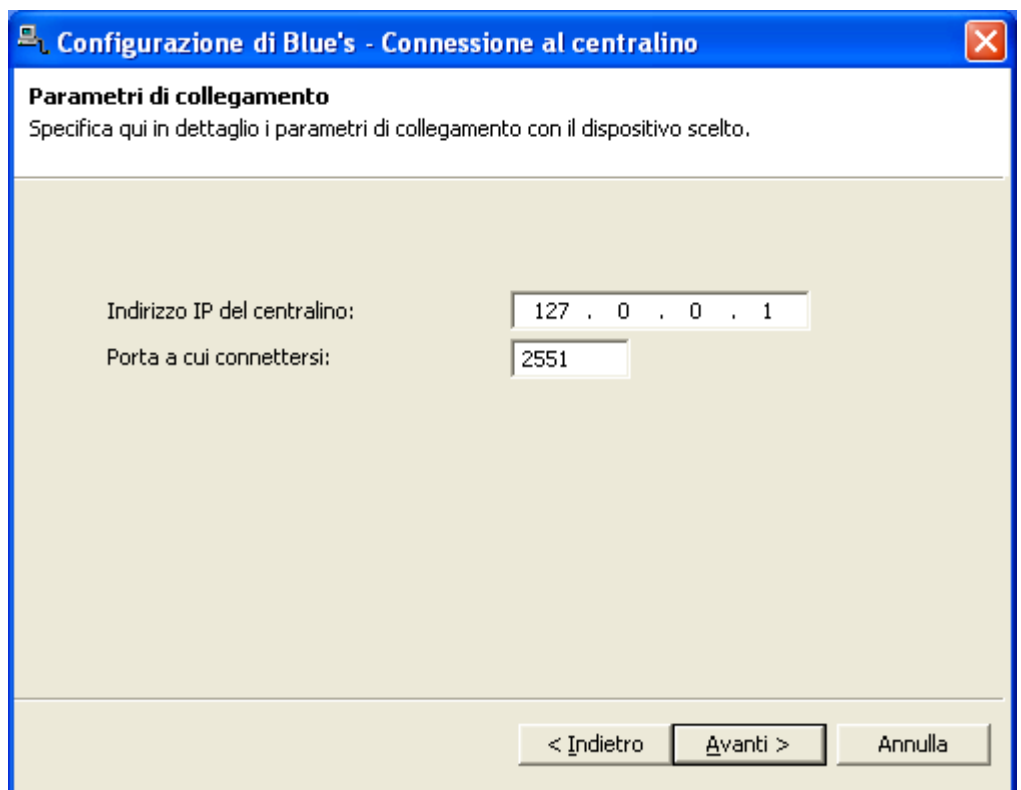

### imagicle®

### <span id="page-9-0"></span>4 Configurare Blue's Hotel Pro.

- 1) Lanciare Blue's Hotel Pro
- 2) Se la configurazione non si avvia in automatico, dal menu "File" selezionare la voce "Configurazione…"
- 3) Come mostrato nell'immagine sottostante, selezionare il nome dell'Hotel, un logo se disponibile, selezionare la voce "Prosegui la configurazione senza creare le camere" e premere il tasto "Avanti >"

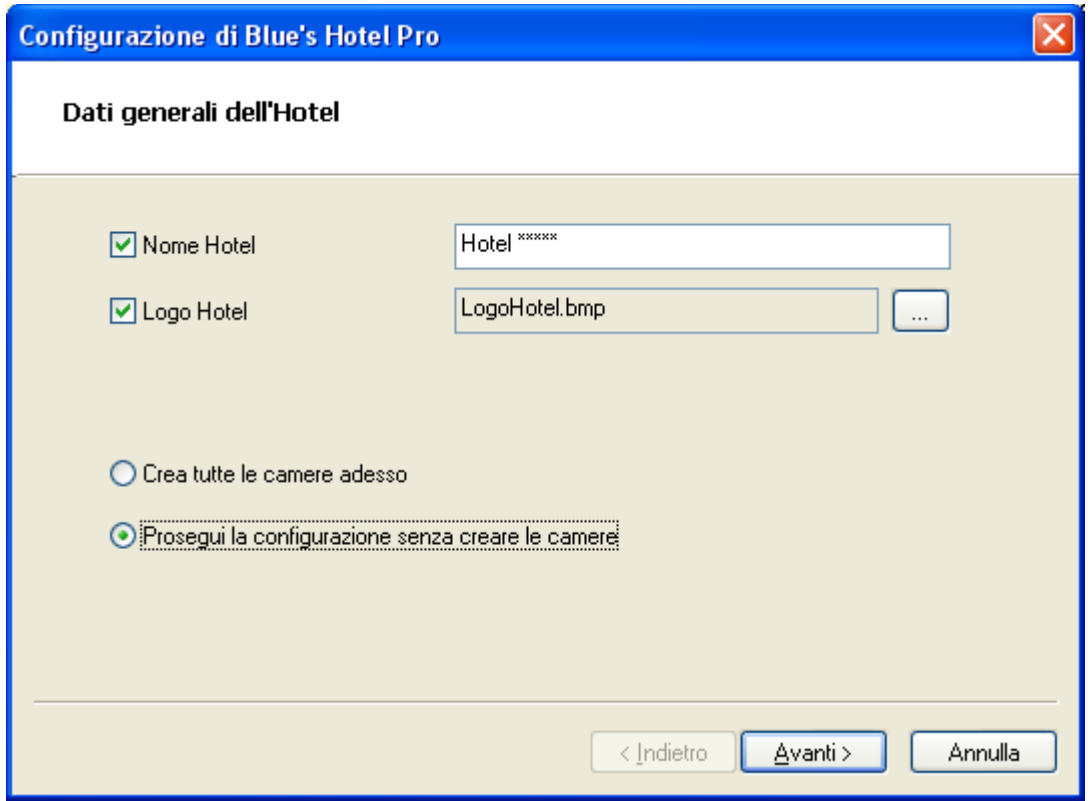

4) Nella schermata successiva selezionare la voce "Harpax VOIspeed" e premere il tasto "Avanti  $>$ "

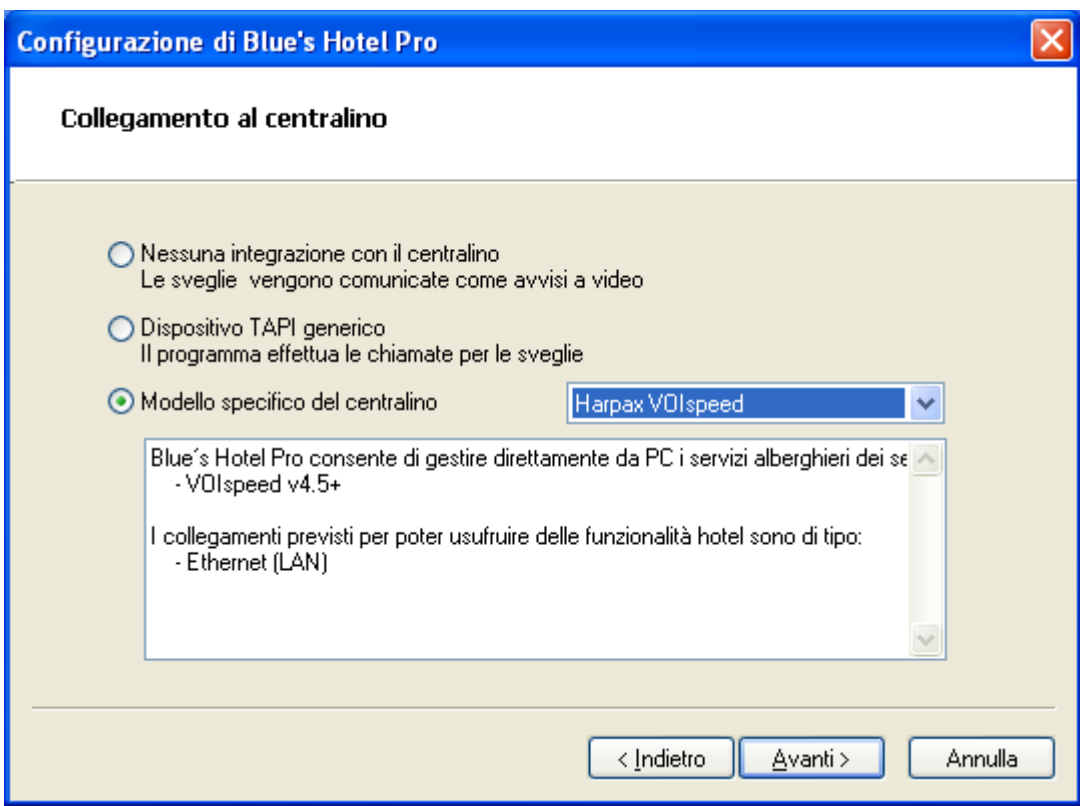

5) Indicare il PC sul quale è attivo il sistema di acquisizione delle telefonate

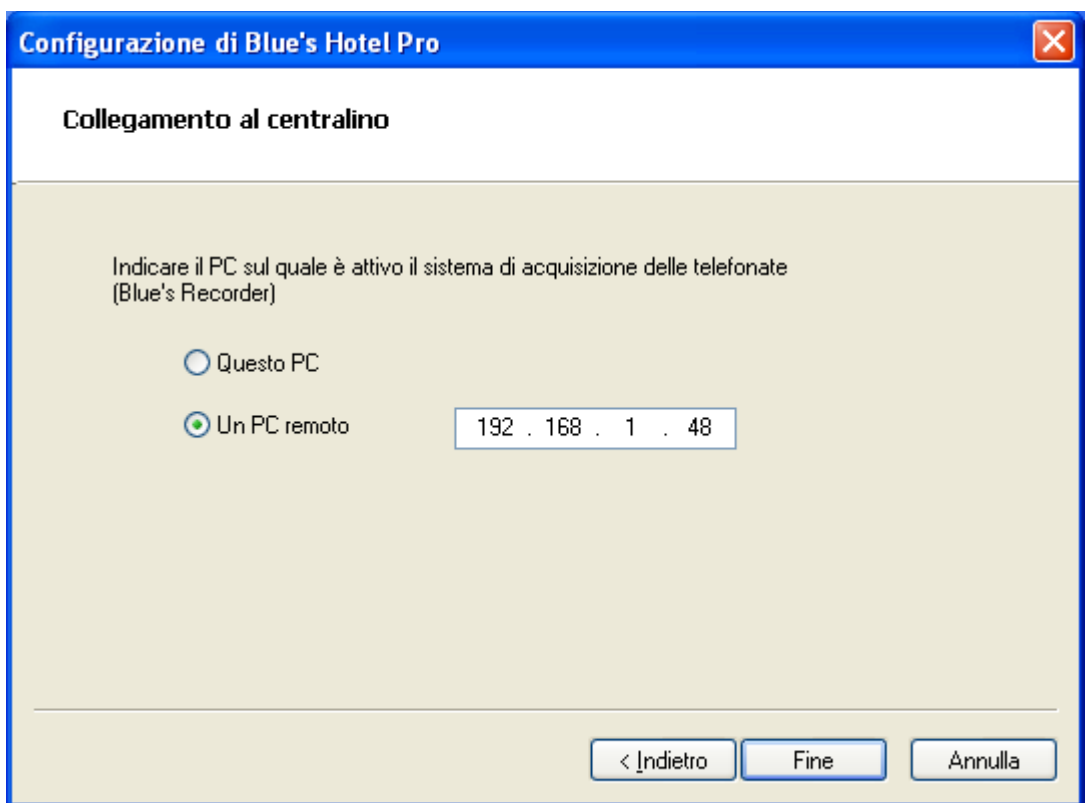

6) Premere il tasto "Fine" per ultimare la configurazione

A questo punto si può procedere con l'utilizzo del Programma Blue's Hotel Pro.

### <span id="page-12-0"></span>5 Cosa fare se …

#### <span id="page-12-1"></span>5.1.1 Il Recorder non si connette al centralino

- Verificare che sia stato impostato in modo corretto l'indirizzo IP e la porta al quale il Recorder si deve connettere
- Verificare che il centralino sia acceso
- Verificare che non ci siano Antivirus o Firewall che impediscono il collegamento con la centrale e che nessun componente di Blue's sia stato inserito nella lista dei programmi bloccati dal Firewall
- Tramite il comando 'Ping' verificare che il centralino sia raggiungibile dal PC su cui si sta configurando Blues
- <span id="page-12-2"></span>5.1.2 Blue's Hotel Pro non documenta le chiamate in tempo reale
	- Aprendo Hyper Terminal e creando una connessione con i parametri utilizzati per la configurazione del Recorder, verificare che effettuando delle chiamate, queste appaiano a video sotto forma di una serie di caratteri e numeri
- <span id="page-12-3"></span>5.1.3 Blue's Hotel Pro non esegue le funzioni base
	- Verificare che il recorder sia acceso
	- Verificare che la configurazione con il Recorder sia corretta

### <span id="page-13-0"></span>6 Supporto tecnico - assistenza post vendita.

Siamo a vostra disposizione dal lunedì al venerdì dalle 8:30 alle 12:30 e dalle 14:00 alle 18:00

□ we[b www.imagicle.com](http://www.imagicle.com/)

telefono +39.0584.943232

fax +39.0584.943325

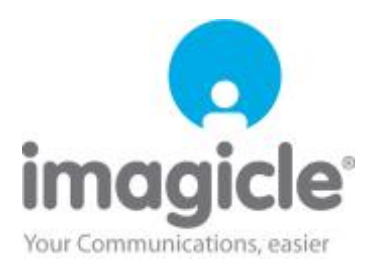